#### **OPENTEXT**<sup>™</sup>

#### Unleashing the Power of Information

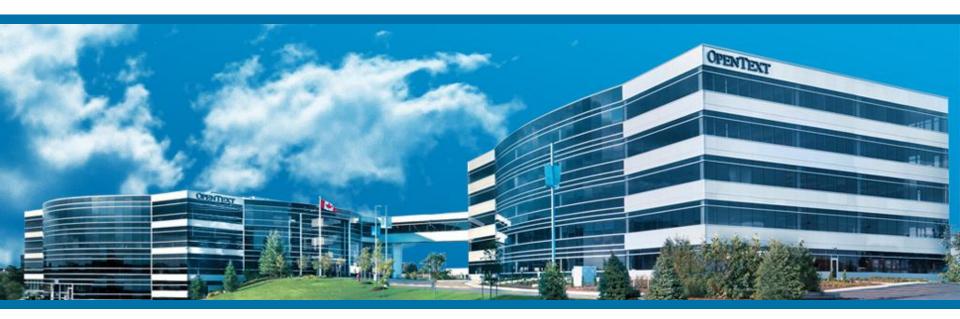

# **Management Server internals**

Pagebuilder, Publication, Clean up live server

Martin Richter Hamburg, May 18<sup>th</sup>, 2015

# Agenda

- Publish Pages
  - Publisher, PageBuilder, Transfer
  - Pages, Render Tags, Pre-/RDExecute, Elements
- Delete Pages
  - Garbage collection, workflow delete, orphaned pages
- Related Pages
- PreExecute / RDExecute
  - Overview, Debugging

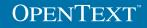

# **Publish Pages**

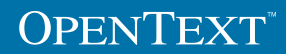

# **Publish Page**

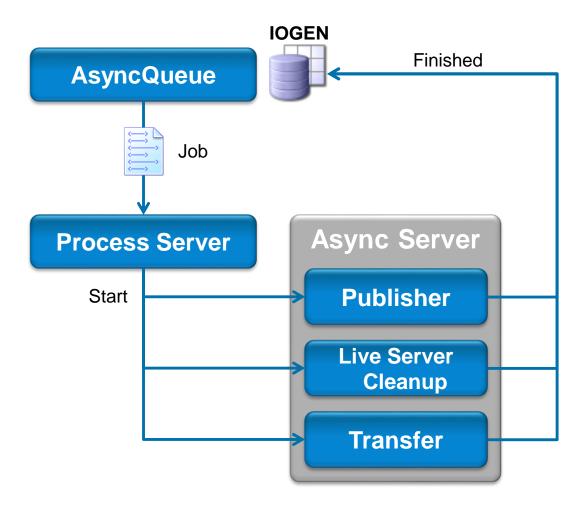

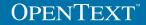

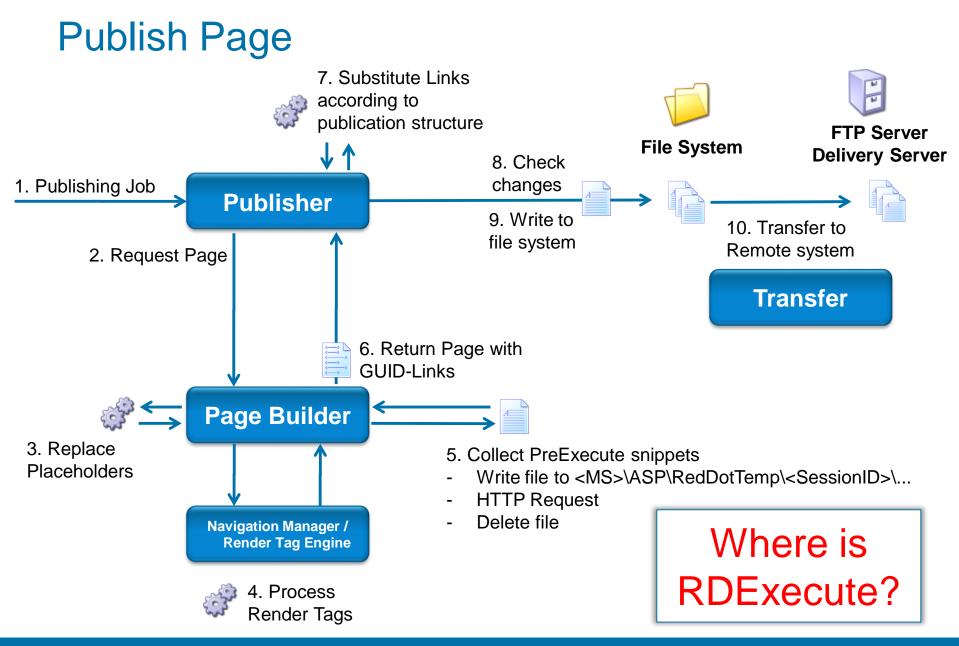

#### **OPENTEXT**<sup>®</sup>

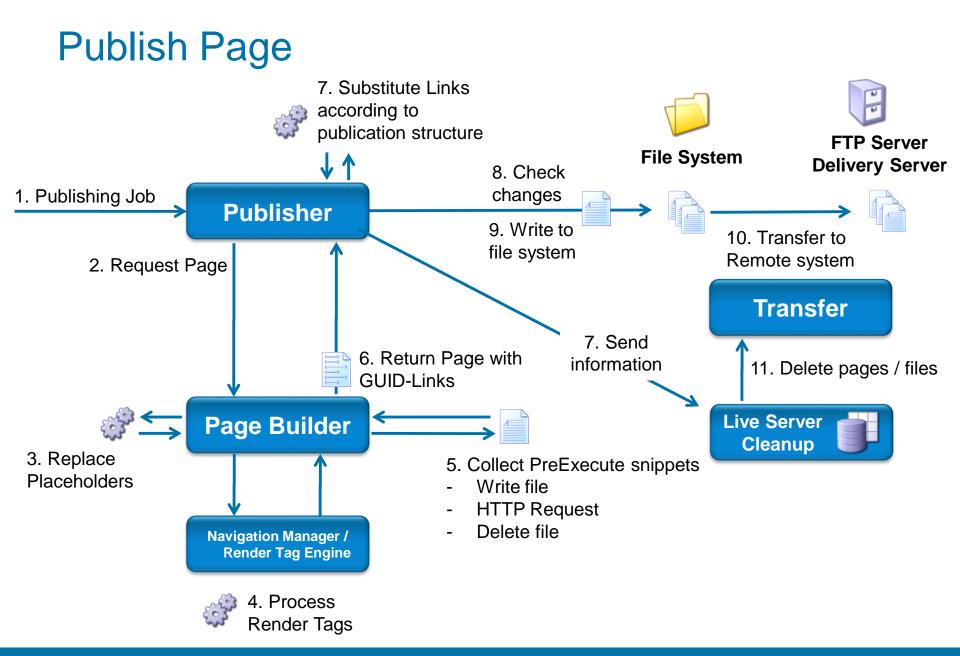

#### **OPENTEXT**<sup>\*\*</sup>

# **Delete Pages**

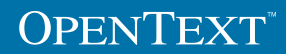

# **Delete Page**

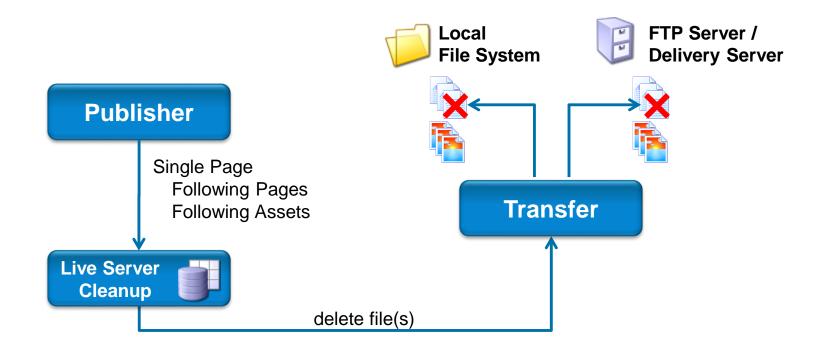

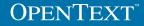

## Publisher – collect information for cleaner index

#### During publishing of a page

- All relevant information for page is gathered (file name, publishing target, path, language and project variant ...)
- All following pages are gathered (only basic information like page guid, link, ...)
- All assets are gathered
- Information is written in a file in RedDotTemp folder

#### Information is xml style:

```
<PAGEINFO pageguid="057239F96D5A4EDAAC98A2691E5F1E63">
<LINKINFO></LINKINFO>
<IMAGEINFO></IMAGEINFO>
</PAGEINFO>
```

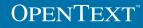

#### Cleaner – process information from publisher

- Cleaner is scanning files in RedDotTemp folder
- Live server cleaning index will be updated:
  - No longer existing connections will be removed
  - Pages/assets now no longer connected will be marked
  - New pages and connections will be added
  - Page delete action removes all connections to the deleted page
- Marked pages/assets will be checked:
  - If still not connected, entry will be deleted and page/asset is marked for deletion
  - Following pages/assets of pages marked for deletion will be checked recursive

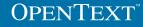

#### Transfer – Handle files on live server

- Pages/assets that are marked for deletion will be removed in RedDotTemp if publishing target is DS or FTP
- Pages/assets that are marked for deletion will be removed directly on live system if publishing target is local or UNC
- If file name in DS project is unique within project and only group has been changed, file is not deleted from DS
- In all other cases, delete list will be created for each DS group containing deleted files and send to DS

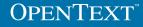

#### **Cleanup strategies**

Two approaches

- 1. Garbage collection approach
  - Remove files if you are sure that they are not used anymore
- 2. Workflow approach
  - Delete first ask later

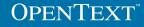

# Garbage Collection Approach

Publishing has two phases

- 1. Publish pages = write files
  - Cleaner index registers all published pages
  - Cleaner index registers all references
- 2. Cleanup = remove files
  - Cleaner calculates to be deleted files

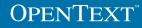

## No liveserver cleanup for subtree publishing

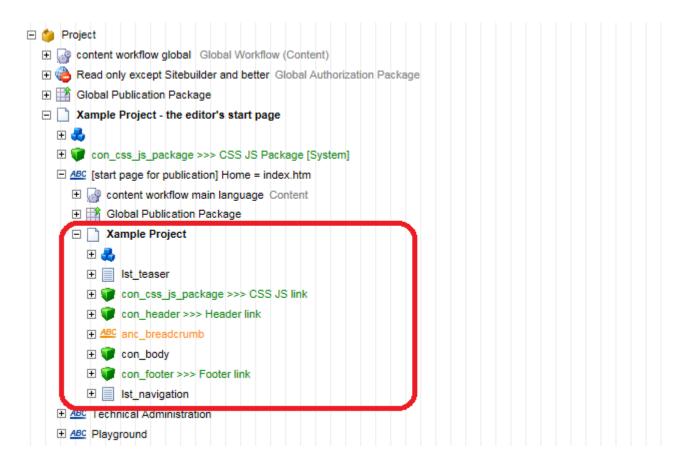

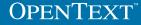

#### Liveserver cleanup begins at root page

| 🖯 🍅 Pr | roject                                                               |                        |
|--------|----------------------------------------------------------------------|------------------------|
| 🕀 🕞    | content workflow global Global Workflow (Content)                    |                        |
| 🕀 🕀    | Read only except Sitebuilder and better Global Authorization Package | start publication here |
| 🕀 📑    | Global Publication Package                                           |                        |
|        | Xample Project - the editor's start page                             |                        |
| ÷.     | 8                                                                    |                        |
| ÷ (    | 🕡 con_css_js_package >>> CSS JS Package [System]                     |                        |
| Ξ.     | ABC [start page for publication] Home = index.htm                    |                        |
|        | 🗉 🎯 content workflow main language Content                           |                        |
|        | Global Publication Package                                           |                        |
|        | 🖃 📄 Xample Project                                                   |                        |
|        | 🗄 🚭                                                                  |                        |
|        |                                                                      |                        |
|        | ⊡ 🕡 con_css_js_package >>> CSS JS link                               |                        |
|        | 🕀 💗 con_header >>> Header link                                       |                        |
|        | <u>ABC</u> anc_breadcrumb                                            |                        |
|        | 🕀 💗 con_body                                                         |                        |
|        |                                                                      |                        |
|        |                                                                      |                        |
| Ξ.     | ABC Technical Administration                                         |                        |
|        | 🕀 📑 Global Publication Package                                       |                        |
|        | Technical Administration                                             |                        |
|        | 🕀 🚓                                                                  |                        |
|        | ⊕ 🕡 con_css_js_package >>> CSS JS Package [System]                   |                        |
|        | ABC Shared Components                                                |                        |
|        | <u>ABC</u> CSS                                                       |                        |
|        | <u>ABC</u> JS                                                        |                        |
|        | ABC Single Pages Publish Separately                                  |                        |
| Ξ.     | ABC Playground                                                       |                        |
|        | Global Publication Package                                           |                        |
|        | 🗆 🗋 Playground                                                       |                        |
|        | 🕀 🚓                                                                  |                        |
|        | 🕀 💗 con_css_js_package >>> CSS JS Package [System]                   |                        |
|        | <u>ABC</u> anc_dyn_links                                             |                        |
|        | <u>ABC</u> anc_dyn_links                                             |                        |
|        | <u>ABC</u> anc_dyn_links                                             |                        |
|        |                                                                      | OpenText               |

## How not to publish unwanted pages

Content Classes -> Templates -> Assign Project Variants

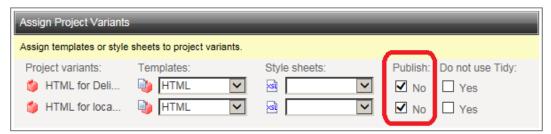

- Start publication at root node
- "Publish No"-following pages will be published
- Eliminate/Hide unwanted links for publishing
  - example:

```
<reddot:cms>
</if>
</uevy valuea="Context:CurrentRenderMode" operator="!=" valueb="Int:2"><htmltext>
</uevy valuea="Context:CurrentRenderMode" operator="!=" valueb="Int:2"><htmltext>
</uevy valuea="Context:CurrentRenderMode" operator="!=" valueb="Int:2"><htmltext>
</uevy valuea="Context:CurrentRenderMode" operator="!=" valueb="Int:2"><htmltext>
</uevy valuea="Context:CurrentRenderMode" operator="!=" valueb="Int:2"></uevy valuea="Context:CurrentRenderMode" operator="!=" valueb="Int:2"></uevy valuea="Context:CurrentRenderMode" valueb="Valueb" valueb="Valueb="Valueb" valueb="Valueb" valueb="Valu
```

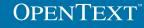

#### Liveserver cleanup begins at root page

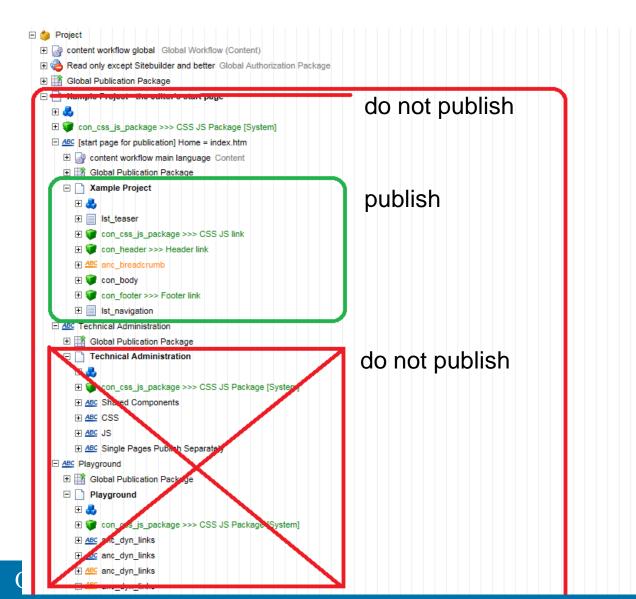

Structure with additional cross-links

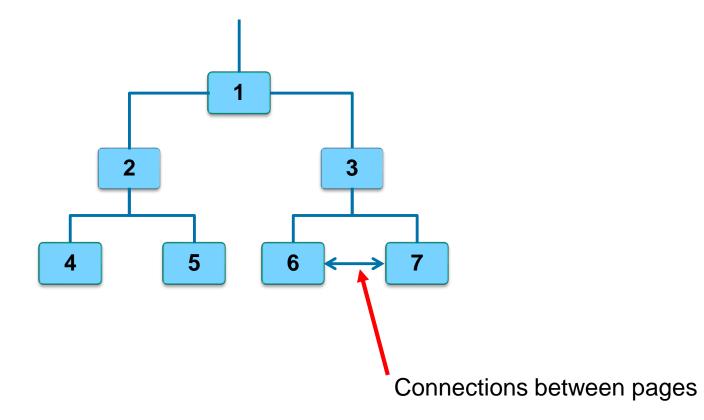

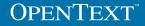

Publish with following pages

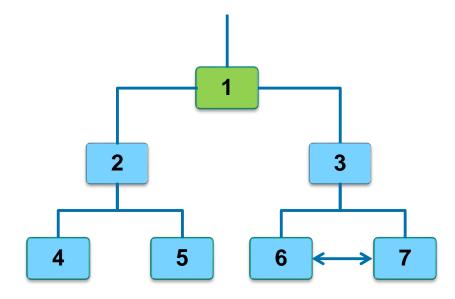

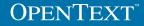

Delete a page so that a substructure remains

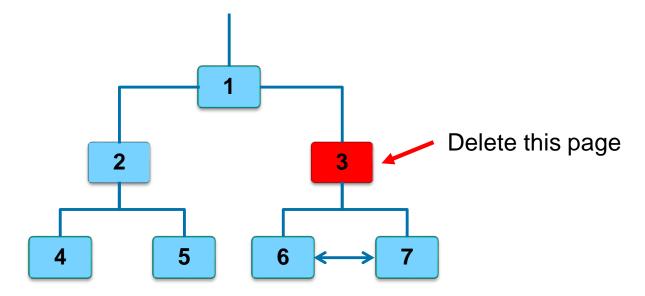

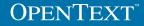

Publish with following pages

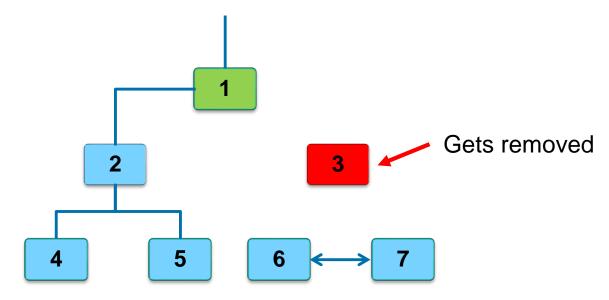

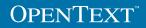

Interconnected substructure is not deleted!

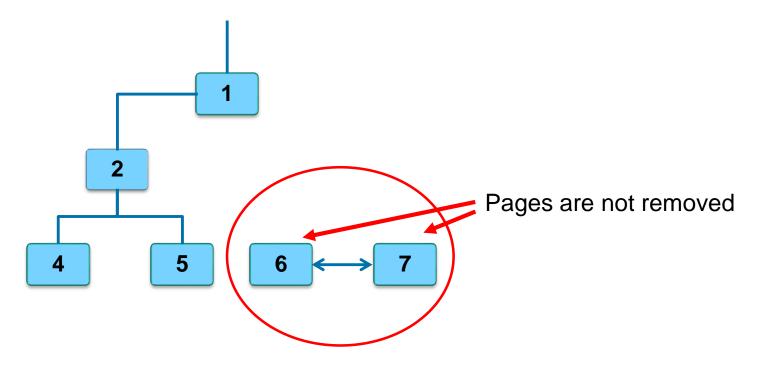

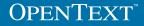

#### How to remove orphaned pages

Purge orphans with CLEANER action="delete"

<PROJECT>

<CLEANER action="delete" projectvariantguid="[PROJECT\_VARIANT\_GUID]" languagevariantguid="[LANGUAGE\_VARIANT\_GUID]"> <EMAIL subject="[MAIL\_SUBJECT]" userguid="[!guid\_user!]"> <![CDATA[You can insert an optional email text here.]]> </EMAIL> </CLEANER>

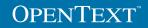

How to detect orphaned pages ("Dry Run")

Detect orphans with CLEANER action="list"

<PROJECT>

<CLEANER action="list" projectvariantguid="[PROJECT\_VARIANT\_GUID]" languagevariantguid="[LANGUAGE\_VARIANT\_GUID]"> <EMAIL subject="[MAIL\_SUBJECT]" userguid="[!guid\_user!]"> <![CDATA[You can insert an optional email text here.]]> </EMAIL> </CLEANER>

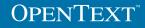

#### How to detect remaining connections

- Garbage collection says: If a page is not deleted, it is still used by another page
- Retrieve remaining connections from the cleaner index
  - Show connections to a page
    - <CLEANER action="listallpagesto" projectguid="[PROJECT\_GUID]" entryid="[page\_id]" />
  - Show connections to a page or file
    - <CLEANER action="listallpagesto" projectvariantguid="[PROJECT\_VARIANT\_GUID]" entryid="[file\_name]" />

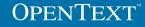

# Garbage Collection Approach

Summary

- Start project publication at project root
- Set "Publish No" for unwanted pages
- Project publication deletes unused pages
- Purge orphans with CLEANER action="delete"

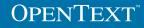

#### Workflow publishing

- Delete first ask later
- Workflow publication on Page Deleted

| 🖃 🍅 Project                                                                  |  |  |
|------------------------------------------------------------------------------|--|--|
| E 🔐 Global content workflow Global Workflow (Content)                        |  |  |
| 🕀 🙀 Page Created                                                             |  |  |
| 🕀 浸 Page Changed                                                             |  |  |
| <ul> <li>□ Page Deleted</li> <li>□ I the server Start Publication</li> </ul> |  |  |
| E page connected to Link                                                     |  |  |
| E 😼 Page Disconnected from Link Publish                                      |  |  |
| E por Page Translated                                                        |  |  |
| Name: remove deleted pages from live ser ×                                   |  |  |
| Project variants to be published:                                            |  |  |

HTML for Delivery Server

HTML for local file system publication

- Removes deleted pages
- Publishes related pages

**OPENTEXT**<sup>\*\*</sup>

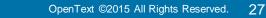

Related pages

Related pages

# Note: avoid publishing unlinked pages

#### Publishing option: publish unlinked pages

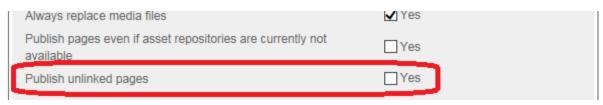

- If selected:
  - free and other unlinked pages can be published.
  - published following pages of a deleted page will not be deleted from the live server.

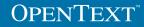

#### Planning: new publication option

- Direct cleanup option
- Delete-page-publication option available without workflow
- Planned for Q3 / CY15

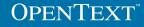

# **Related Pages**

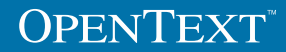

#### **Related pages**

- Related pages are all pages that
  - make use of a page
  - may be affected by changes of the page
- Unchanged related pages are not transferred to the live server

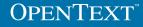

# **Related pages**

- Checked:
  - Project structure
  - Links
  - References
- Checked as good as possible:
  - Template code
- Not checked:
  - Links in text elements
  - Project content element
  - Reference page from other project
  - Navigation templates
  - Render tags

#### Options

- Add Cleaner index information to related pages list
  - RDServer.ini
     [PUBLISHER]
     checklsdatabase=1
- Template code check
  - Always update for changes
  - Project option

Use pessimistic approach for checking related pages

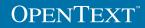

#### Publishing pages and related pages

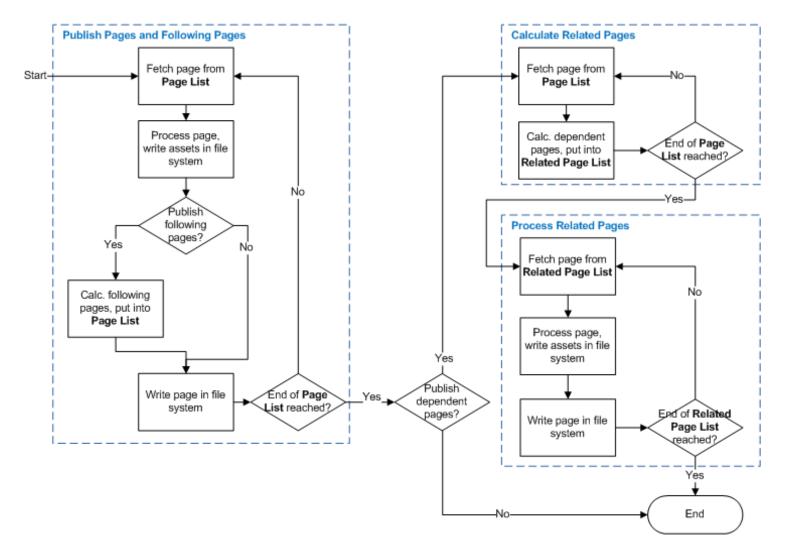

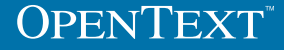

# PreExecute / RDExecute

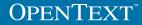

# **Overview PreExecute / RDExecute**

#### PreExecute

Process script code before a page is published

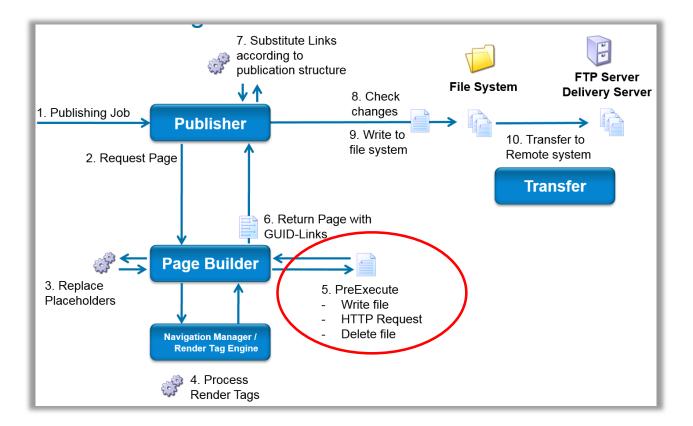

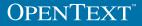

# **Overview PreExecute / RDExecute**

#### RDExecute

Have correct preview if published pages are script code pages

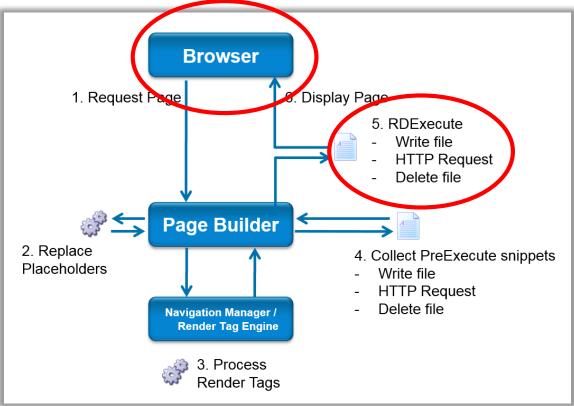

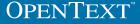

## **Overview PreExecute / RDExecute**

- PreExecute
  - Usage: Process script code before a page is published
  - Used in Active Templates
  - Publish the result of the processed script code
  - Caching will be prohibited by
    - RedDots
    - Block marks
    - Render mode evaluation
    - Several types of Info elements (date/time, ...)

#### RDExecute

- Usage: Have correct preview if published pages are script code pages
- Process the whole page
- Displays the results in SmartEdit and page preview
- RDExecute and PreExecute in one template
  - same or different script languages possible

#### Enable PreExecute / RDExecute debugging

- When running a PreExecute or a RDExecute page, a temporary file is created in <MS>\ASP\RedDotTemp\<SessionID>\...
- The file is deleted immediately after completion
- To debug set the 2<sup>8</sup> bit to the flags attribute in RDSERVER.INI file
  - [Defaults] flags=256
- RDExecute: Flag is cached in ASP session...

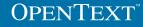

#### Debug PreExecute / RDExecute

- Call PreExecute or RDExecute page in preview or SmartEdit
- Folder <MS>\ASP\RedDotTemp\<SessionID>
- PreExecute files: PreExecute\_<preview\_call\_guid>\_<project\_guid>\_<page\_guid>\_temp.<ext>

#### RDExecute files:

rdexecutetemp\_se\_<preview\_call\_guid>\_<project\_guid>\_<page\_guid>\_temp.<ext>

 Call PreExecute or RDExecute page manually in the browser

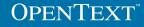

# **OPENTEXT**<sup>™</sup> www.opentext.com

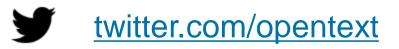

facebook.com/opentext

In <u>linkedin.com/company/opentext</u>